# **Программа Модуль Слежения 2.0**

Универсальная программа для автоматической обработки, хранения, рассылки и анализа дислокации вагонов и контейнеров из различных источников для железнодорожных транспортно-логистических, терминальных и других компаний.

Модуль Слежения 2.0 – самостоятельная конфигурация на платформе «1С:Предприятие 8.3», доступ к которой осуществляется через облачный сервер.

Программа позволяет не только отображать онлайн дислокацию, но и анализирует оперативные данные слежения, и подсказывает способы решения задач.

**Март 2020 г.**

#### **О компании**

- Компания ООО "ЕВРОСПЕКТРАТРАНС", работает в сфере автоматизации транспортных компаний. Наши сотрудники имеют многолетний опыт в разработке специальных программ для железнодорожного транспорта.
- В последние годы автоматизация транспортных компаний является активно развивающимся направлением деятельности в сфере автоматизации. Причиной этому послужило сокращение грузоперевозок, и как результат требования рынка к оптимизации рабочих процессов.
- Большинство транспортных компаний, автоматизируя свою работу, выбирают индивидуальные разработки. Это в значительной степени увеличивает расходы компаний на автоматизацию.
- Как показала практика, каждая компания работающая в сфере железнодорожных перевозок уникальна, у каждой своя специфика, организация труда и возможности. Но не смотря на это, у всех компаний схожие процессы работы.
- Мы научились объединять эти процессы в монотипные универсальные программные продукты, что в значительной степени сказывается на снижение их стоимости.
- Использование наших программных продуктов помогает значительно сократить расходы, увеличив производительность труда сотрудников.
- Сотрудничество с нами принесет Вам только выгоду.

#### **Экономическая целесообразность Программы**

- Каждый день простоя вагона/контейнера это дополнительные расходы компании. И сокращение простоев является приоритетной задачей программы. При использовании нашей программы каждый сэкономленный день простоя в месяц при слежении 10 вагонов дает экономию 12 000 - 15 000 руб/месяц, при 100 вагонах на слежении с помощью программы компания может экономить до 140 000 – 160 000 рублей, т.е. экономится зарплата минимум одного сотрудника.
- ЖД Депо и станции расположены почти во всех часовых поясах России. Разница во времени между Москвой и Екатеринбургом или Челябинском – 2 часа, Барнаулом, Новосибирском, Красноярском – 4 часа, Иркутском – 5 часов, Читой, Забайкальском – 6 часов, Хабаровском, Ванино, Владивостоком – 7 часов. Поэтому время реагирования на решение какой-либо проблемы в пределах суток очень ограничено. Программа фокусирует внимание сотрудника на проблемы по мере их первоочередности решения. Это в свою очередь повышает производительность работы сотрудников и повышает эффективность работы компании.
- Наличие справочной и архивной информации в Программе экономит сотруднику время на ее поиск. Например, характеристики модели вагона, позволяют оперативно определить необходимую модель платформы для подачи под погрузку, например, 3 TEOS на одну платформу.
- Программа создана на платформе 1С.Предприятие 8.3. В связи с Приказом Минкомсвязи России № 486 «Об утверждении методических рекомендаций по переходу государственных компаний на преимущественное использование отечественного программного обеспечения, в том числе отечественного офисного программного обеспечения» от 20.09.2018г. транспортным компаниям будет целесообразным также переходить на российский софт. Это сэкономит много времени и средств для получения и обработки данных.
- Невысокая стоимость и автономность Программы позволяет пользоваться программой сразу после подписания Договора.

#### **Функционал Программы Модуль Слежения 2.0:**

- Отображение онлайн дислокации вагонов в единой таблице с настраиваемым интерфейсом, обновлением каждый час и с возможностью выгрузки дислокации в XLS-файл (\*),
- Постановка/снятие на слежение, в том числе с функцией автоматического снятия после прибытия вагона/контейнера на станцию назначения, возможностью подключения постановки/снятия вагонов/контейнеров по таймеру,
- Формирование ведомости подхода вагонов с разбивкой по собственникам/арендаторам и оставшемуся расстоянию до станции прибытия,
- Запрос получения Справок,
- Формирование дислокации вагонов по направлениям,
- Привязка каждого вагона или группы к «своему» клиенту,
- Автоматическая и ручная рассылка дислокации вагонов на почту «своему» клиенту,
- Почтовый сервер с возможностью настойки для обратной связи своего почтового ящика,
- Контроль вагонов с оповещением по простою на станции отправления/назначения более 3 суток, в пути следования более 2 суток (\*),
- Контроль вагонов с оповещением по попаданию в НРП (нерабочий парк), с возможностью оперативного извещения на ваш почтовый ящик (\*),
- Выгрузка ремонтной ведомости с указанием даты текущих и плановых ремонтов, с указанием депо ремонта, неисправностей и модернизаций при ремонте, за предыдущие 90 суток (\*),

#### **Назначение, возможности и описание Программы Модуль Слежения 2.0:**

- Контроль ремонта вагонов с оповещением по дате (менее 30 суток) и пробегу (менее 5000км) (\*),
- Отображение местоположения вагона на карте с маршрутом движения по отметкам дислокации,
- История вагона (с почасовым обновлением) за весь период слежения (\*),
- Отчет по рейсам вагона с возможностью выгрузки оборота вагона,
- Справочник станций с координатами и отображением на карте,
- Бесплатная справочная информация о вагоне основные характеристики (Аналоги Справок 2612, 2651),
- Формирование сводной отгрузочной информации по данным слежения (выгрузки из ГВЦ),
- Подбор «своих» вагонов по роду, модели, состоянию в радиусе до 500 км от станции поиска (в разработке),
- Возможность подбора модели вагона под требуемые задачи,
- Возможность загрузки данных дислокации вагонов из разных источников и форматов.

(\*) - функционал описан с учетом использования информации о дислокации из наших источников. В случае использования сторонних источников, некоторые возможности могут быть недоступны в виду отсутствия данных

• Рабочий стол программы, в котором отображается текущая дислокация. Таблица интерактивная, поиск, отбор и группировка формируются через активные ячейки

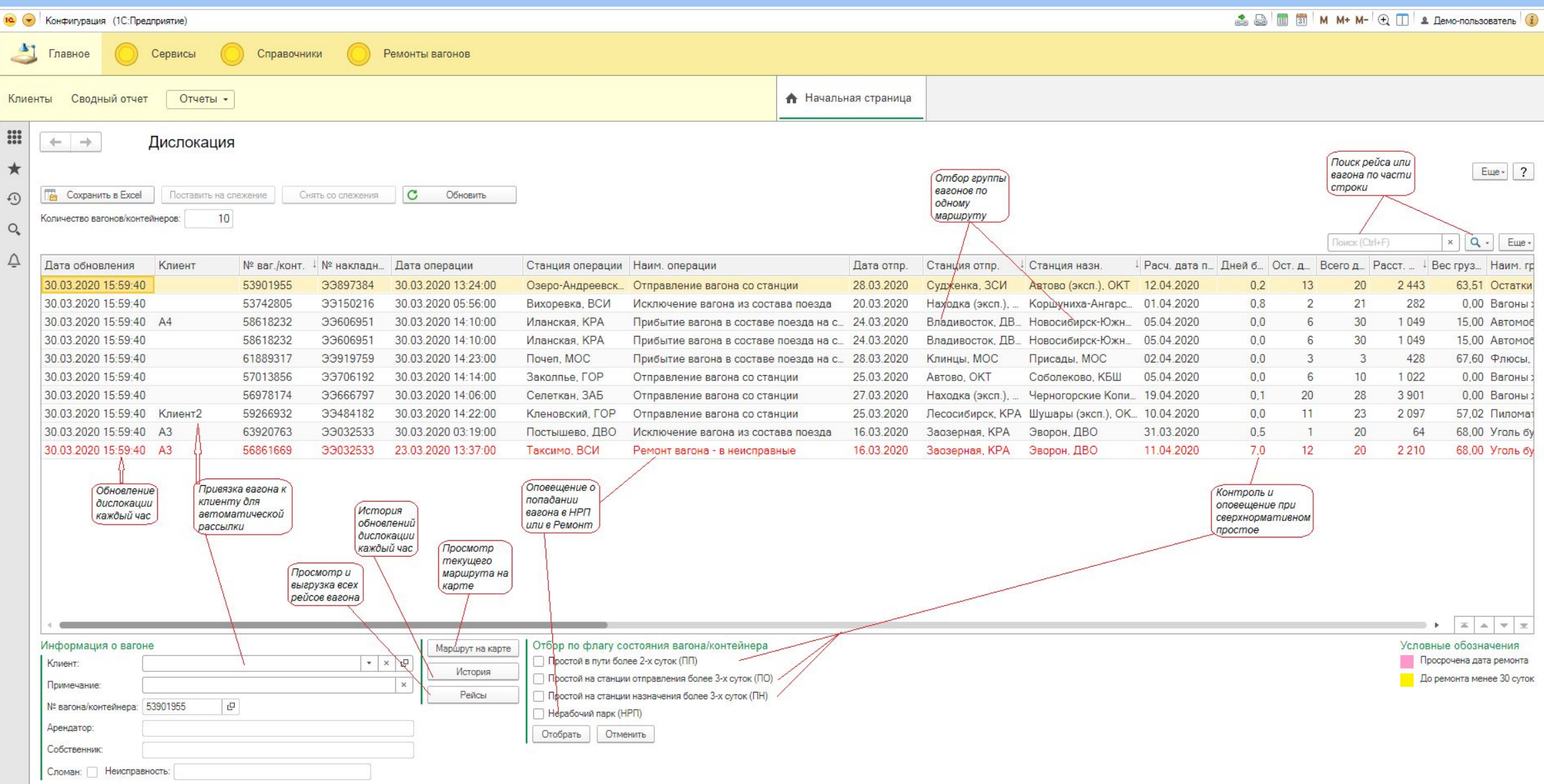

### **Таблица Дислокация**

Основная рабочая форма состоящая из нескольких блоков:

• Список вагонов на слежении

Содержит список вагонов находящихся на оперативном слежении. Информация о вагоне и его дислокации отображена в 36 ячейках таблицы, в т.ч. текущая дислокация, маршрут, груз, даты отправления и расчетного прибытия, простой в пути, отправитель, получатель, собственник и другое. Набор колонок настраиваемый (зависит от полноты получаемых данных). Для каждого вагона/контейнера указываются флаги состояния. По всем колонкам есть возможность поиска, отбора и сортировки. Возможность создания групп вагонов позволяет контролировать и выгружать дислокацию по интересующим вас направлениям

• Информация о вагоне

Содержит вспомогательные ячейки для привязки вагона к Клиенту, Примечание – для записи пометок к вагону, вывод краткой справки о характеристике вагона.

• Информация о перевозке

Имеет 3 кнопки: «Маршрут на карте» - отображает маршрут вагона на Яндекс-картах, «История» - история дислокации вагона с обновлением каждый час, и «Рейс» - история рейсов вагона за 90 суток.

• Флаги состояния – для контроля состояния вагонов по простою и выходу в Нерабочий парк (НРП).

Над таблицей Дислокация кнопки функций: Выгрузить в EXCEL, Поставить либо Снять вагон/контейнер на слежение и обновить дислокацию.

• При помощи флагов состояния осуществляется отбор по контролю выхода вагона из сети РЖД в НРП или по контролю за сверхнормативным простоем

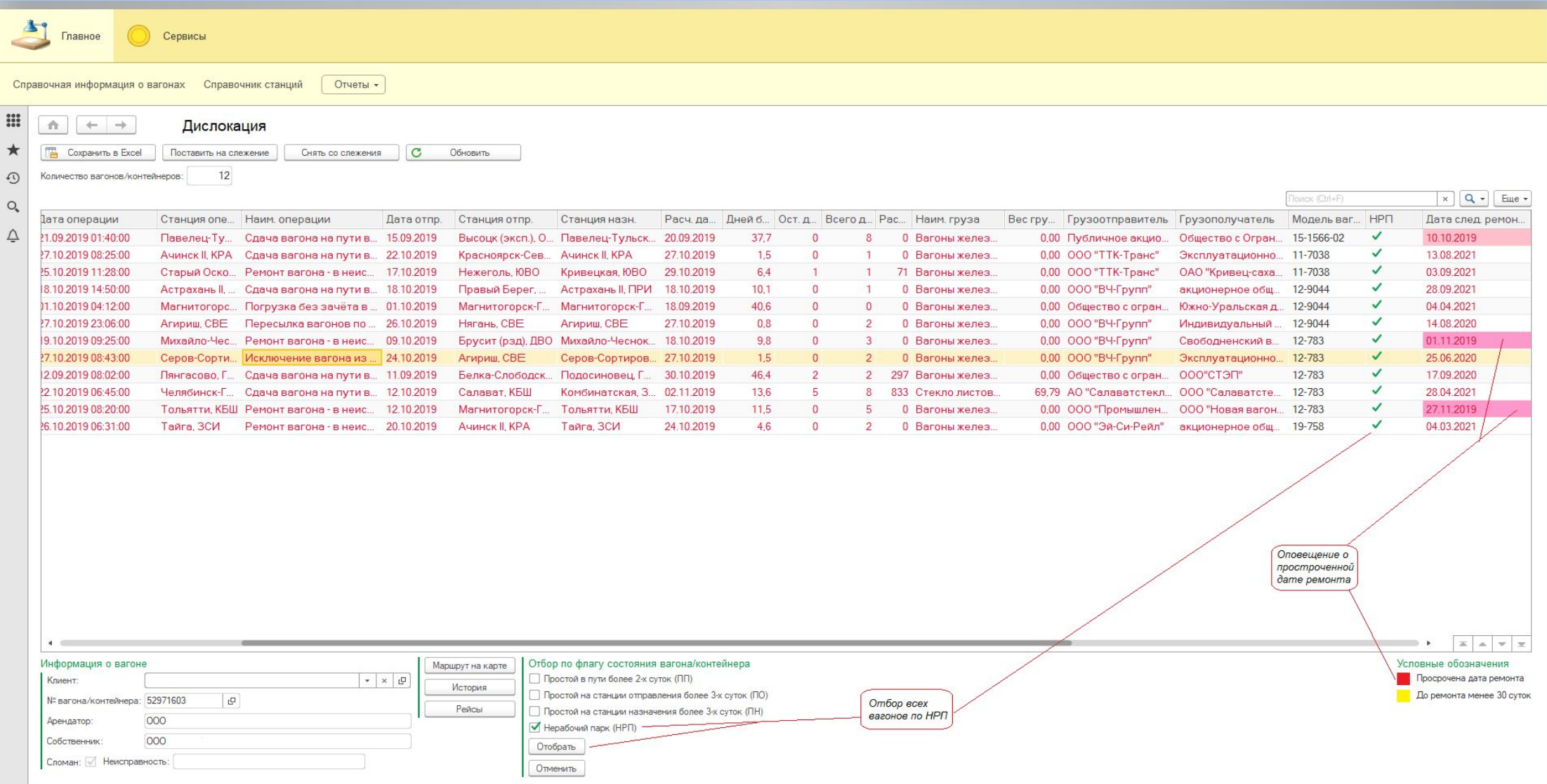

#### Таблица Дислокация. Отбор вагонов в НРП

#### • Движение вагона можно посмотреть на карте

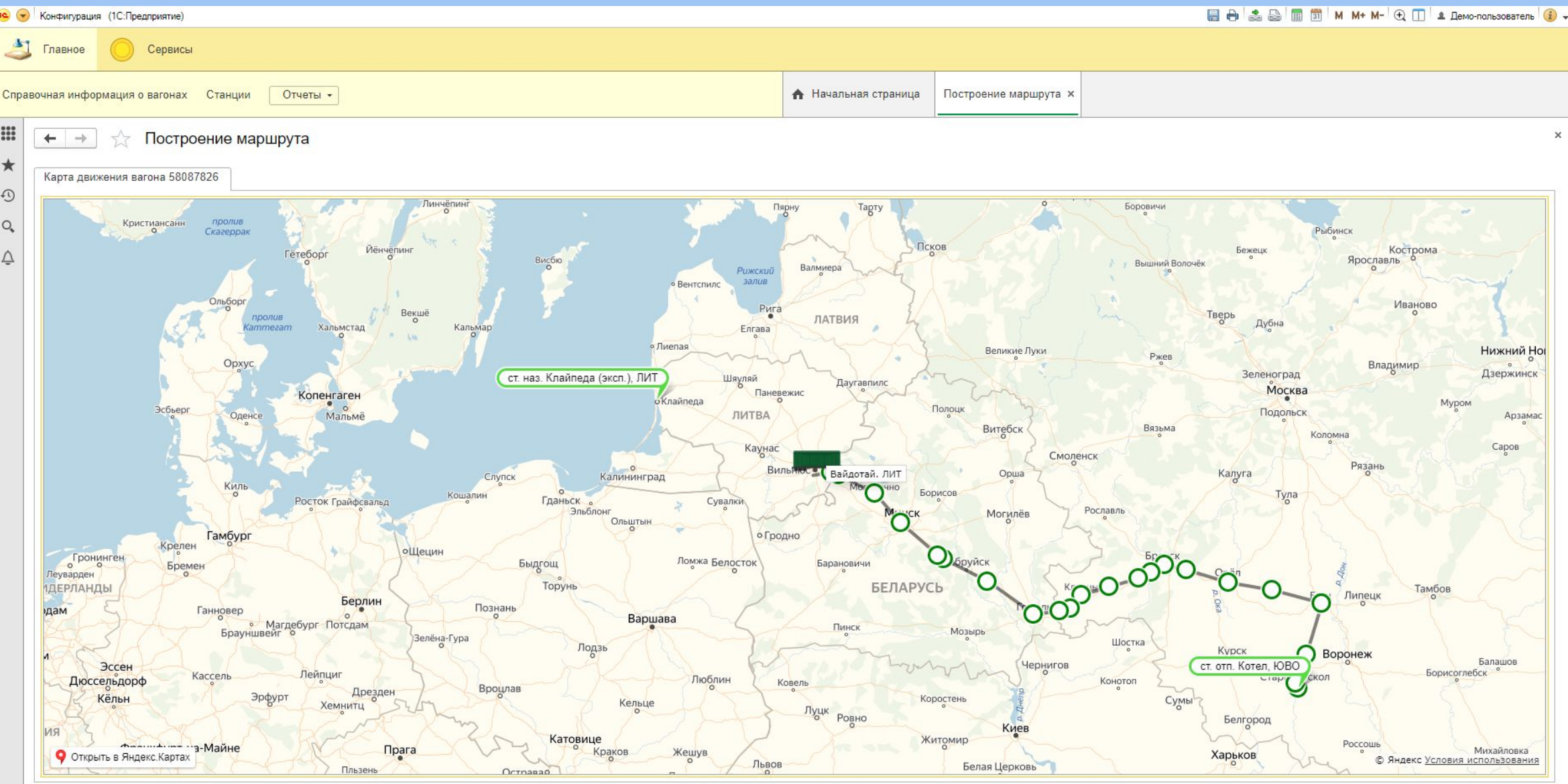

#### Таблица Дислокация. Маршрут вагона на карте

Программа Модуль Слежения 2.0

• Рейсы вагона за 180 дней можно посмотреть, нажав на кнопку Рейсы

| Расписание рассылки           |                 | Настройка почтового сервера Пользователи<br>Загрузка дислокации | Отчеты -<br>Еще -        | Сервис -<br><del>А</del> Начальная страница |          | Поиск груза и грузоотправителей (Отчет) × Пользователи × | Рейсы ×        |                          |            |
|-------------------------------|-----------------|-----------------------------------------------------------------|--------------------------|---------------------------------------------|----------|----------------------------------------------------------|----------------|--------------------------|------------|
| $\leftarrow$<br>$\rightarrow$ | Рейсы           |                                                                 |                          |                                             |          |                                                          |                |                          |            |
|                               |                 |                                                                 |                          |                                             |          |                                                          |                |                          | ?<br>Еще - |
|                               |                 |                                                                 |                          |                                             |          |                                                          |                |                          |            |
|                               |                 |                                                                 |                          |                                             |          |                                                          | Поиск (Ctrl+F) | $Q -$<br>$\times$        | Еще -      |
| № вагона/контейнера           | Номер накладной | Дата отправления                                                | ↓ Станция отправления    | Станция назначения                          | Отправка | Дата прибытия                                            | Время просто.  | Количество суток в Рейсе |            |
| 61889317                      | 3X871969        | 25.12.2019 17:48:00                                             | Берники, МОС             | Калач, ЮВО                                  | Груж.    | 02.01.2020 14:27:00                                      |                |                          | 8.00       |
| 61889317                      | ЭЦ343482        | 07.01.2020 16:04:00                                             | Калач, ЮВО               | Берники, МОС                                | Порож.   | 13.01.2020 01:58:00                                      |                |                          | 5.00       |
| 61889317                      | ЭЦ849377        | 14.01.2020 14:12:00                                             | Берники, МОС             | Придонская, ЮВО                             | Груж.    | 20.01.2020 05:32:00                                      |                |                          | 5.64       |
| 61889317                      | 34284896        | 22.01.2020 17:02:00                                             | Придонская, ЮВО          | Берники, МОС                                | Порож.   | 25.01.2020 04:01:00                                      |                |                          | 2.46       |
| 61889317                      | 34438691        | 25.01.2020 16:49:00                                             | Берники, МОС             | Орджоникидзеград, МОС                       | Груж.    | 01.02.2020 13:50:00                                      |                |                          | 6.88       |
| 61889317                      | 34961335        | 05.02.2020 15:15:00                                             | Орджоникидзеград, МОС    | Клинцы, МОС                                 | Порож.   | 08.02.2020 03:35:00                                      |                |                          | 2.51       |
| 61889317                      | ЭШ736462        | 14.02.2020 17:04:00                                             | Клинцы, МОС              | Присады, МОС                                | Груж.    | 18.02.2020 19:17:00                                      |                |                          | 4.09       |
| 61889317                      | ЭЫ141020        | 24.02.2020 10:07:00                                             | Присады, МОС             | Берники, МОС                                | Порож.   | 25.02.2020 14:23:00                                      |                |                          | 1.18       |
| 61889317                      | ЭЫ531092        | 26.02.2020 16:18:00                                             | Берники, МОС             | Михайловский Рудник, МОС                    | Груж.    | 28.02.2020 21:17:00                                      |                |                          | 2.21       |
| 61889317                      | ЭЫ949996        | 03.03.2020 00:23:00                                             | Михайловский Рудник, МОС | Берники, МОС                                | Порож.   | 05.03.2020 12:20:00                                      |                |                          | 2.50       |
| 61889317                      | ЭЬ294276        | 06.03.2020 22:20:00                                             | Берники, МОС             | Свобода, МОС                                | Груж.    | 10.03.2020 14:06:00                                      |                |                          | 3.66       |
| 61889317                      | ЭЬ760868        | 14.03.2020 13:44:00                                             | Свобода, МОС             | Берники, МОС                                | Порож.   | 17.03.2020 14:55:00                                      |                |                          | 3.05       |
| 61889317                      | 33224792        | 18.03.2020 15:43:00                                             | Берники, МОС             | Унеча, МОС                                  | Груж.    | 21.03.2020 17:18:00                                      |                |                          | 3.07       |
| 61889317                      | 33538531        | 23.03.2020 13:30:00                                             | Унеча, МОС               | Клинцы, МОС                                 | Порож.   | 24.03.2020 07:34:00                                      |                |                          | 0.75       |
| 61889317                      | 33919759        | 28.03.2020 19:15:00                                             | Клинцы, МОС              | Присады, МОС                                | Груж.    | 01.04.2020 16:40:00                                      |                |                          | 3.89       |
| 61889317                      | 3A373604        | 15.04.2020 22:31:00                                             | Присады, МОС             | Берники, МОС                                | Порож.   | 17.04.2020 20:06:00                                      |                |                          | 1.90       |
| 61889317                      | 3A569363        | 18.04.2020 16:44:00                                             | Берники, МОС             | Стародуб, МОС                               | Груж.    | 21.04.2020 18:42:00                                      |                |                          | 3.08       |
| 61889317                      | 3A960248        | 27.04.2020 22:45:00                                             | Стародуб, МОС            | Клинцы, МОС                                 | Порож.   | 29.04.2020 22:07:00                                      |                |                          | 1.97       |
| 61889317                      | 35739971        | 03.05.2020 17:41:00                                             | Клинцы, МОС              | Присады, МОС                                | Груж.    | 07.05.2020 02:30:00                                      |                |                          | 3.37       |
| 61889317                      | <b>3B055531</b> | 15.05.2020 03:25:00                                             | Присады, МОС             | Берники, МОС                                | Порож.   | 20.05.2020 07:07:00                                      |                |                          | 5.15       |
| 61889317                      | ЭГ083322        | 21.05.2020 08:33:00                                             | Берники, МОС             | Брянск-Льговский, МОС                       | Груж.    | 23.05.2020 08:43:00                                      |                |                          | 2.01       |
| 61889317                      | ЭГ380720        | 26.05.2020 18:38:00                                             | Брянск-Льговский, МОС    | Клинцы, МОС                                 | Порож.   | 27.05.2020 10:40:00                                      |                |                          | 0.67       |

• Также все рейсы можно просмотреть в сводном отчете для всего парка «Оборот вагона», в котором отображено время простоя на станции назначения и время вагона в пути.

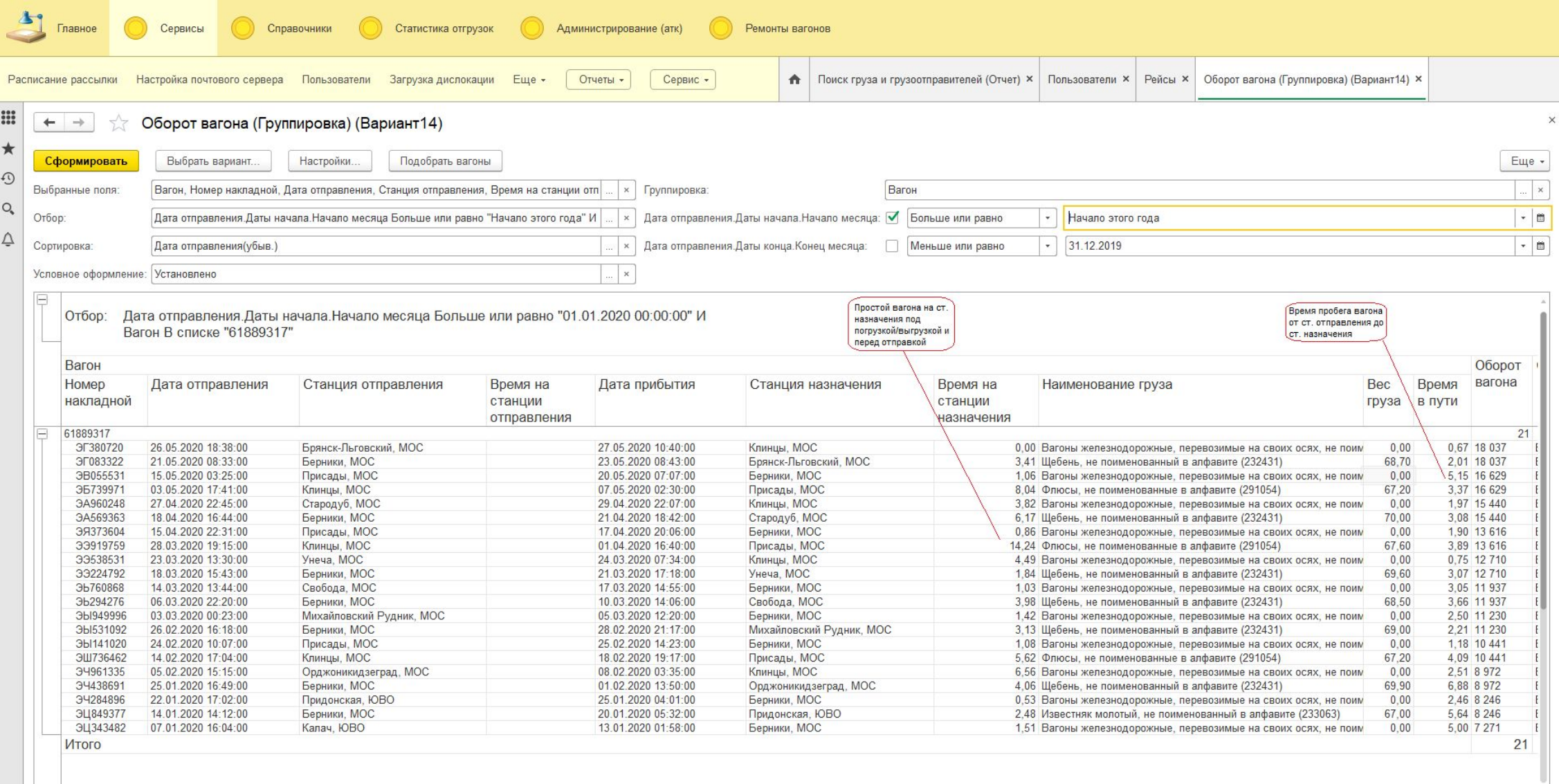

• Функция Администрирования позволяет создавать Клиента либо Группу, настроить автоматическую и ручную рассылку слежения «своим» клиентам для оповещения дислокации вагонов

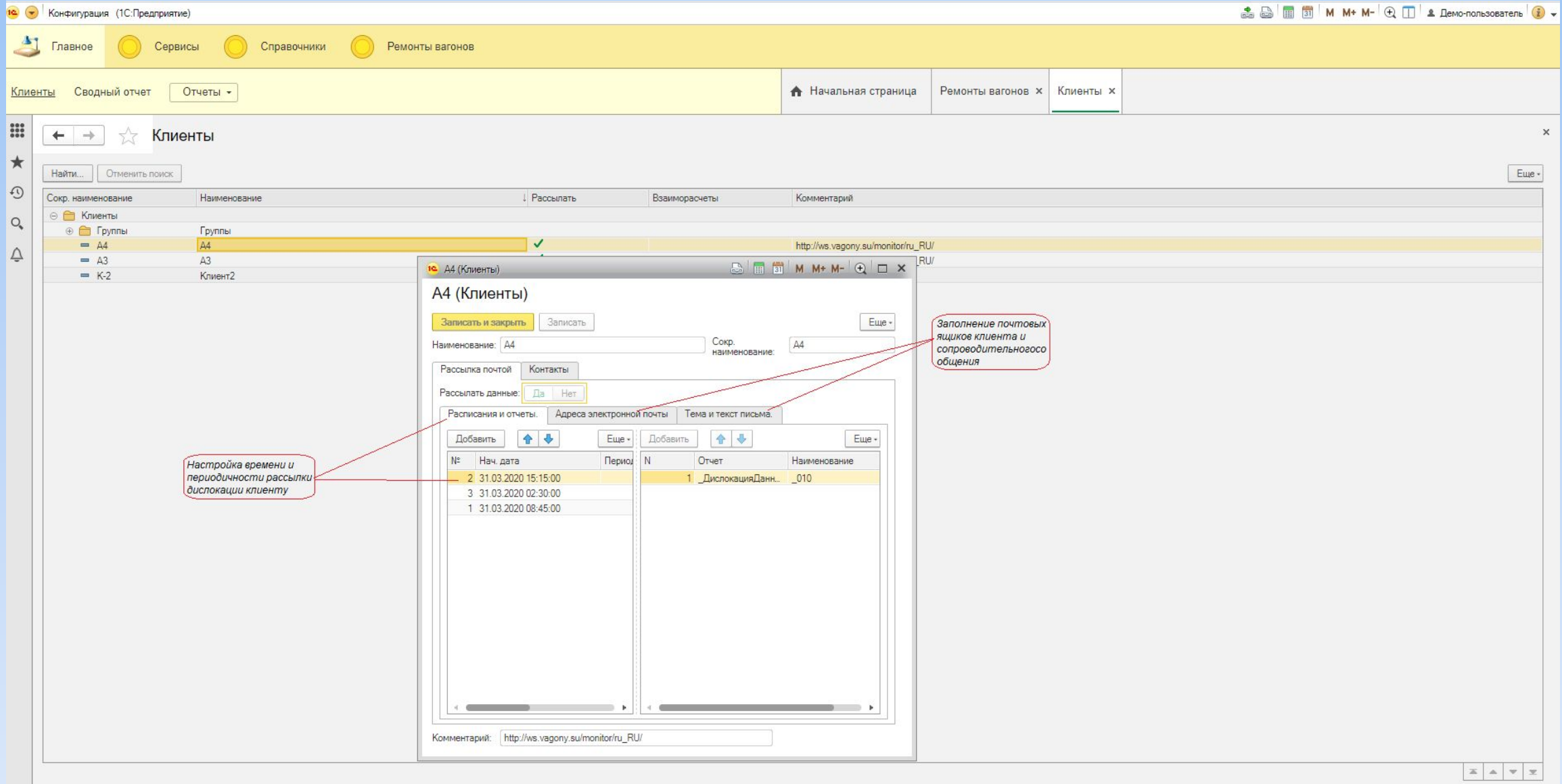

Создание Клиента для настройки автоматической рассылки дислокации

#### • Просмотреть и выбрать Отчет из предлагаемого списка для отправки клиенту можно на закладке Отчеты

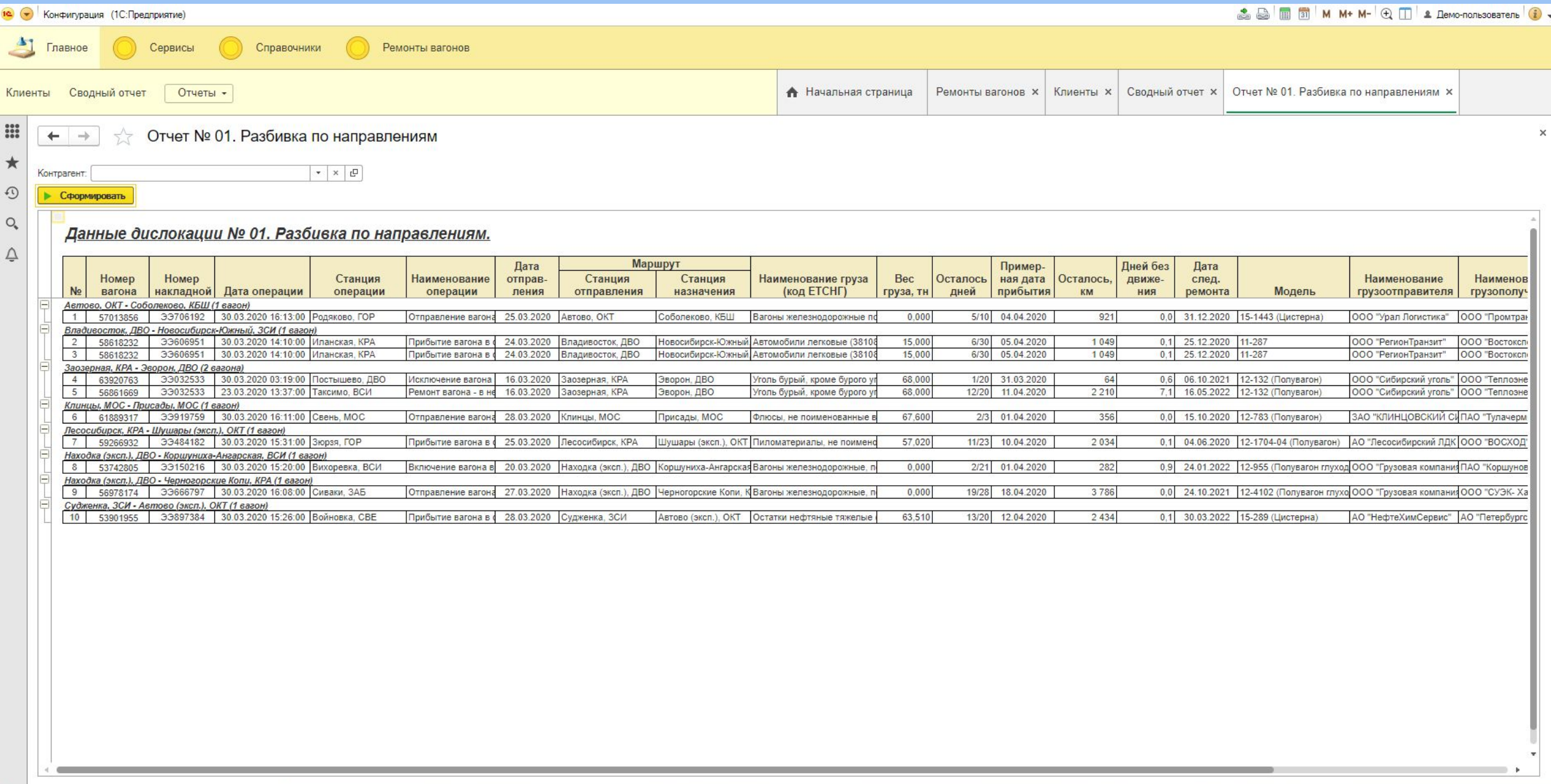

#### **Рассылка отчетов**

• В конфигурации рассылка отчетов может производиться как в автоматическом, так и в ручном режиме. Всего порядка 20 форм различных отчетов. Некоторые из них приведены ниже.

Отчет №01. Разбивка по рейсам.

В отчете можно просмотреть дату отправления вагона (контейнера), сколько дней до прибытия из расчетных осталось проехать, примерную дату прибытия, оставшееся до прибытия расстояние, все простои в пути следования, дату следующего ремонта вагона.

#### Данные дислокации № 01. Разбивка по рейсам.

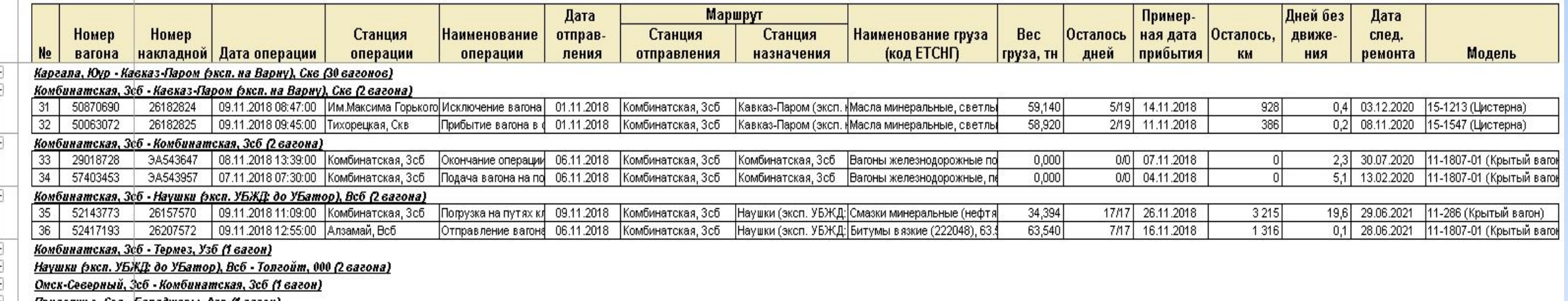

<u> Приволжье, Сев • Балаожары, Азр (1 вагон</u>

Отчет №01. Данные дислокации. Разбивка по рейсам.

#### • Для удобства анализа информации важно цветовое оформление.

XLS-отчет Дислокация вагонов/контейнеров с историей (30 суток) позволяет контролировать очередность прибытия вагонов. Смотреть последнюю дислокацию вагона за 30 суток, не тратя время на поиск нужной информации в почтовом ящике.

#### Отчет 13.2. Дислокация с историей (30 суток)

 $\begin{array}{c} \widehat{\mathbf{H}} \\ \widehat{\mathbf{H}} \end{array}$ 

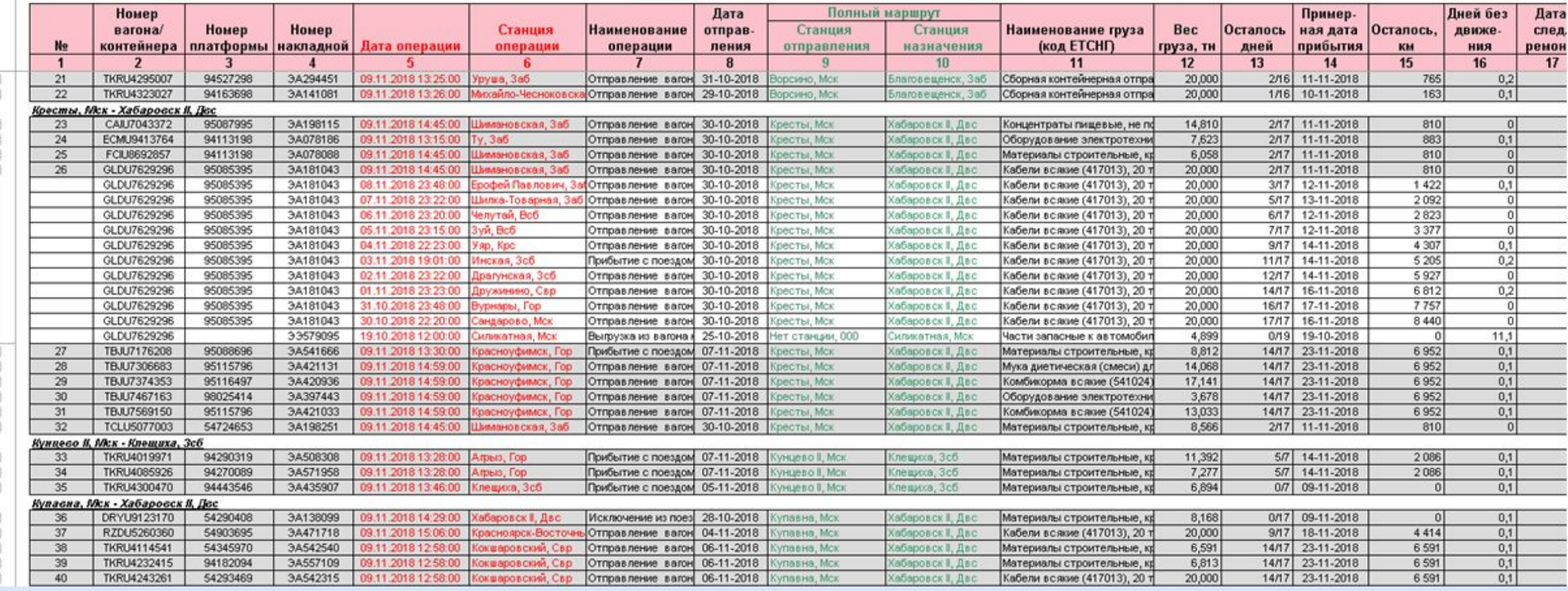

Отчет 13.2. Дислокация вагона с историей (30 суток). Программа Модуль Слежения 2.0 15 • Ведомость Справка о ремонтах необходима для контроля попадания вагона в НРП и за ремонтом вагонов. Заменяет Справку о ремонтах №2653. Отчет формируется по дате причисления вагона в НРП (нерабочий парк), при этом программа группирует

предыдущие неисправности вагона за последние 90 суток.

#### Отчет №8.2. Справка о ремонтах.

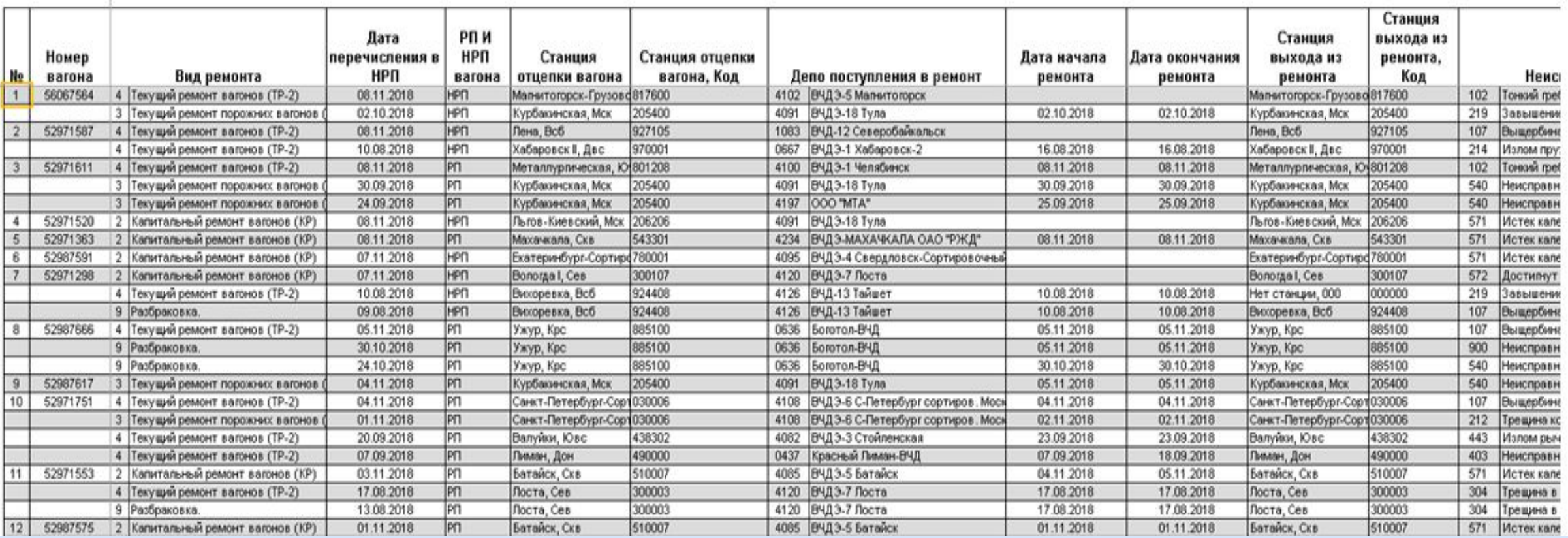

Отчет 8.2. Справка о ремонтах

• Для руководителя отдела важно контролировать проблемные моменты, связанные с текущим состоянием транспортного парка. Для этого предлагается Сводный отчет по проблемным вагонам и контейнерам для утренней сводки.

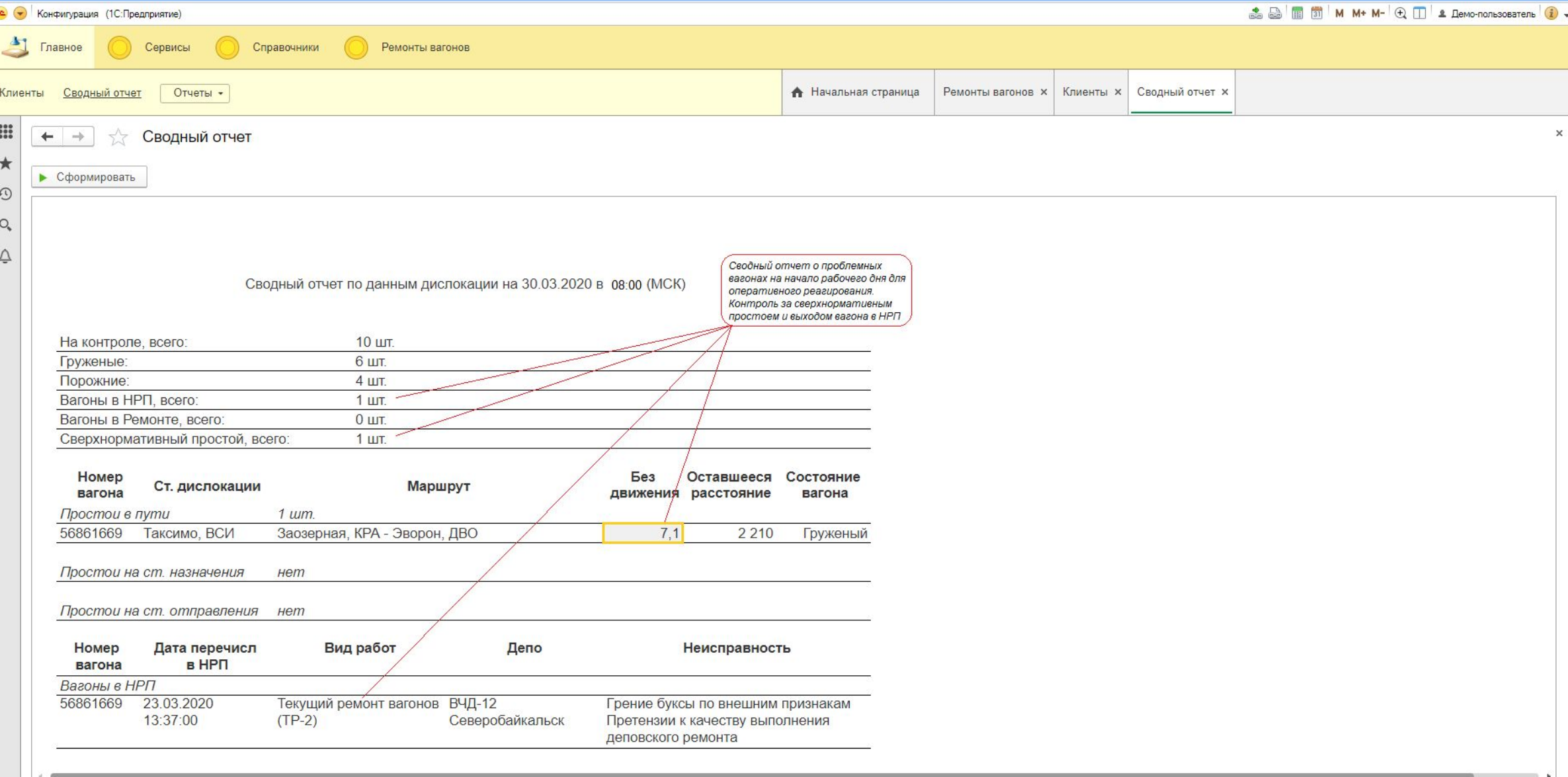

• При помощи функции Запросить Справку можно выбрать и заказать необходимую Справку

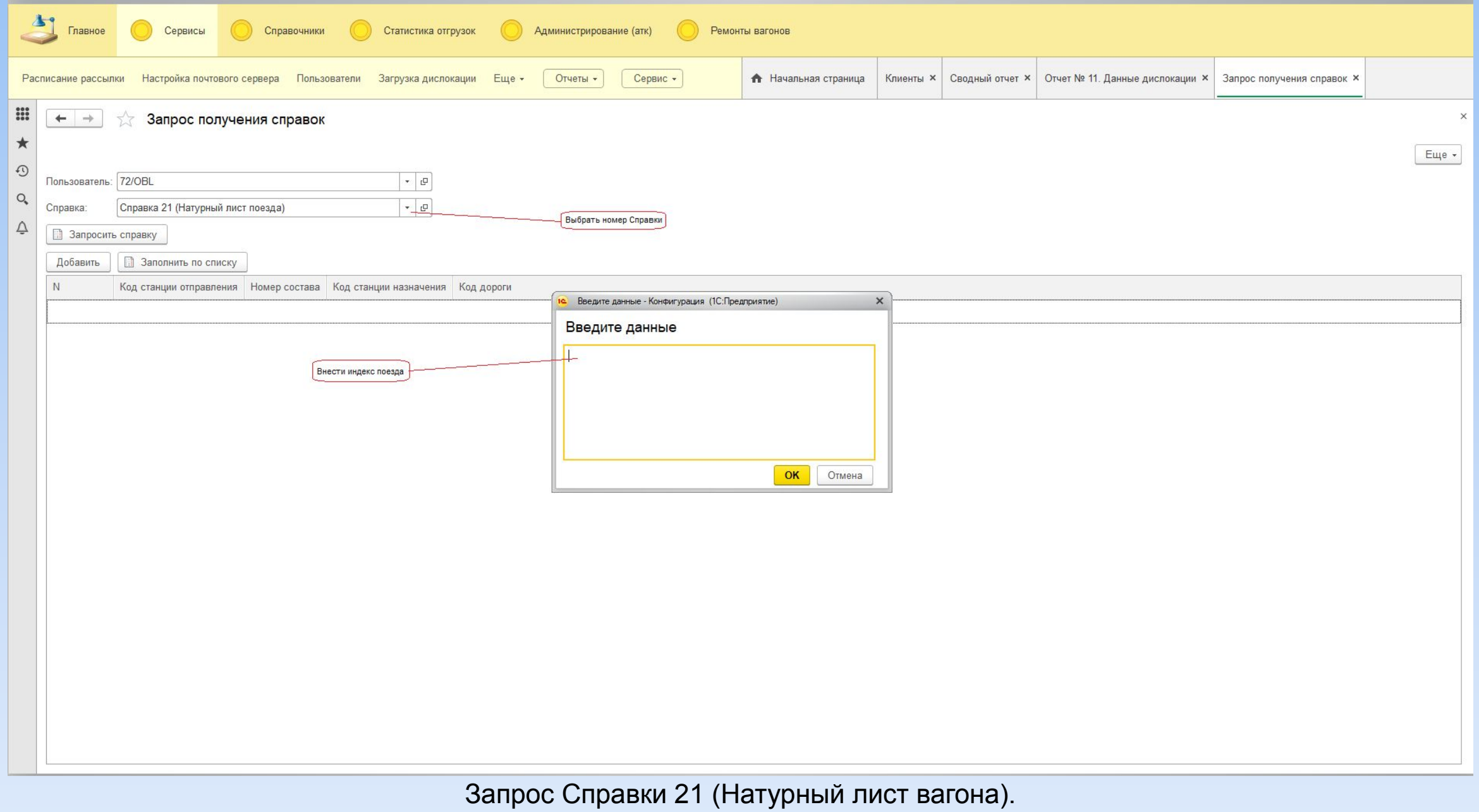

• При помощи отчета Подход вагонов под погрузку/выгрузку можно контролировать очередность погрузки или **ВЫГРУЗКИ ВАГОНОВ ПО СОбСТВЕННИКАМ** 

HOCCCCTIMMMODYA ()---

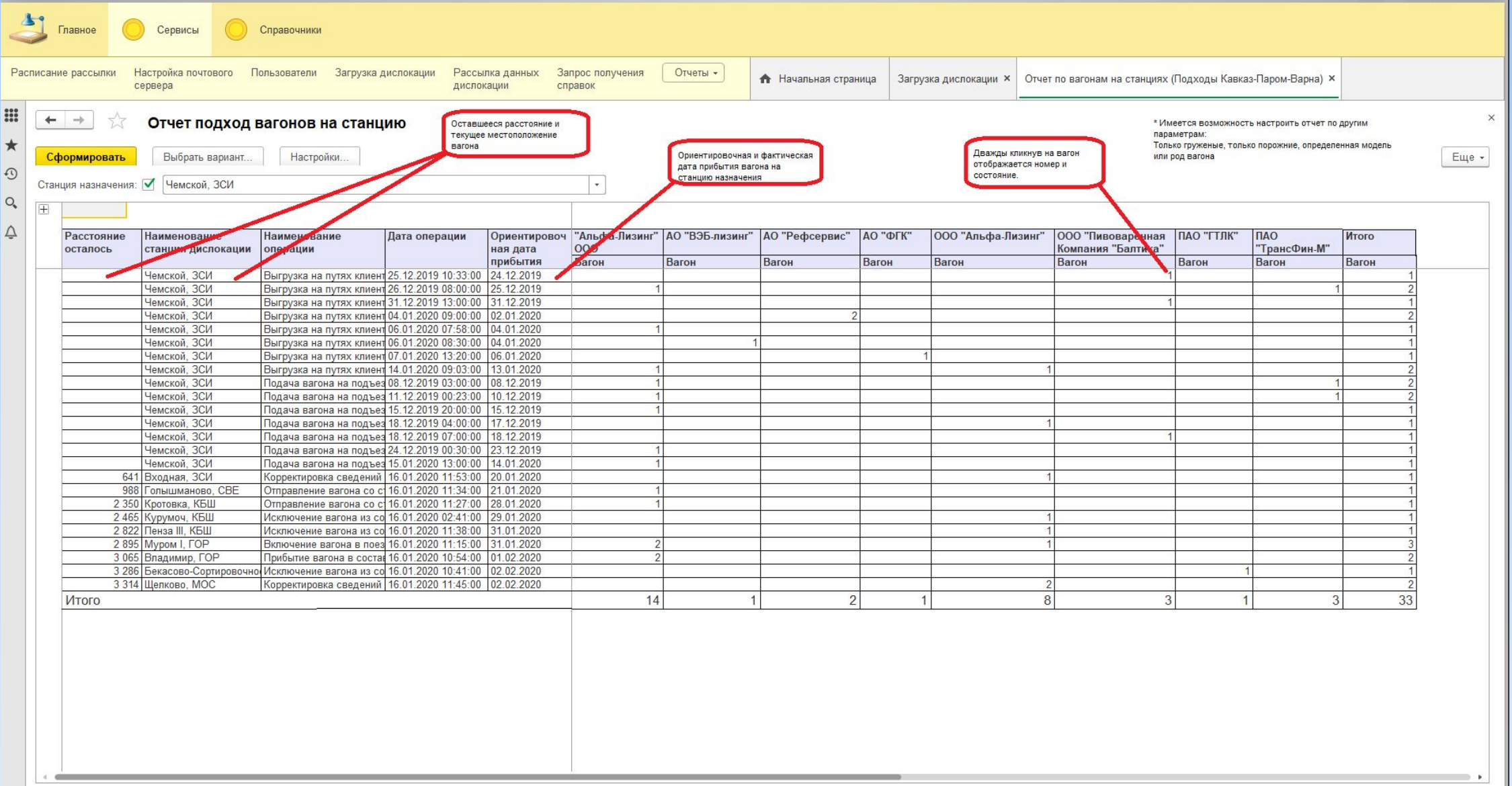

• Постановка/снятие вагона/контейнера на слежение. Выбор Типа слежения «Рейсовое» автоматически снимает контейнер со слежения на следующий день после прибытия на станцию назначения

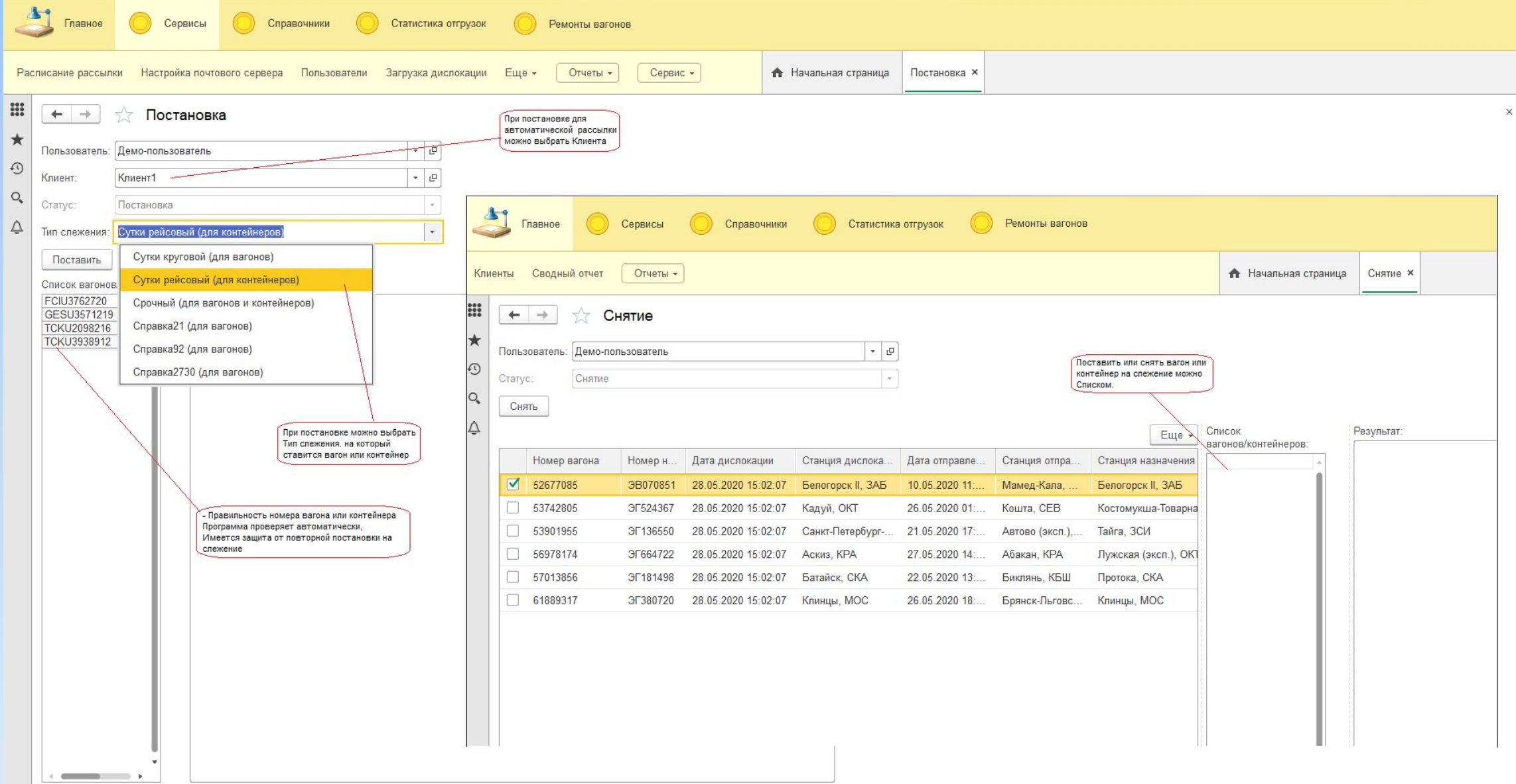

• Вагоны на слежение можно ставить с указанием даты постановки и снятия, а также можно указать частоту получения дислокации, если ежедневная не нужна. Программа в автоматическом режиме будет ставить и снимать вагоны до даты полного снятия с дислокации.

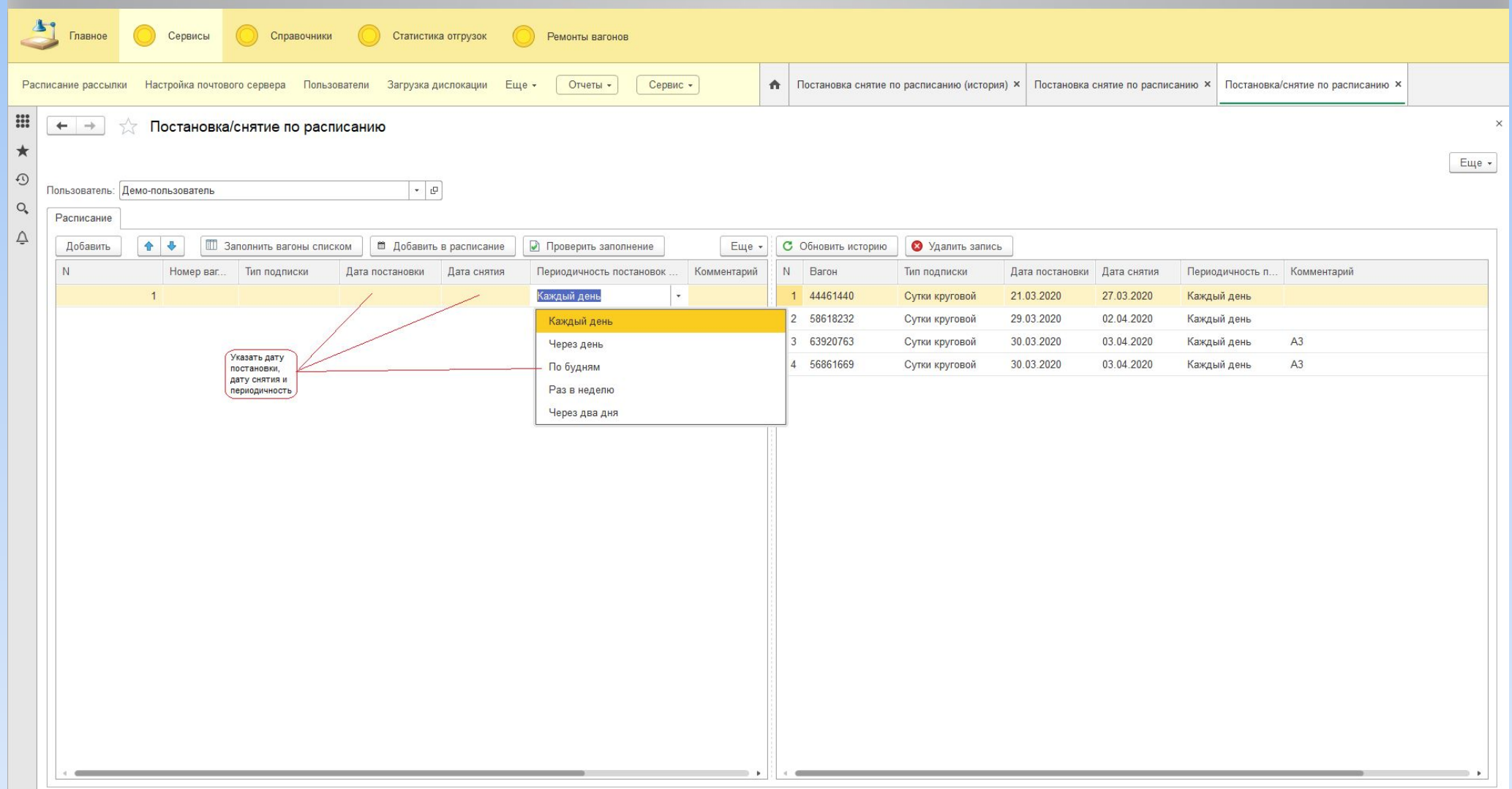

#### Постановка/снятие вагонов/контейнеров по таймеру.

• Для подбора ближайшего вагона под погрузку можно указать станцию планируемой погрузки, указать радиус поиска (до 500 км), программа отобразит все ближайшие вагоны, находящиеся в районе поиска.

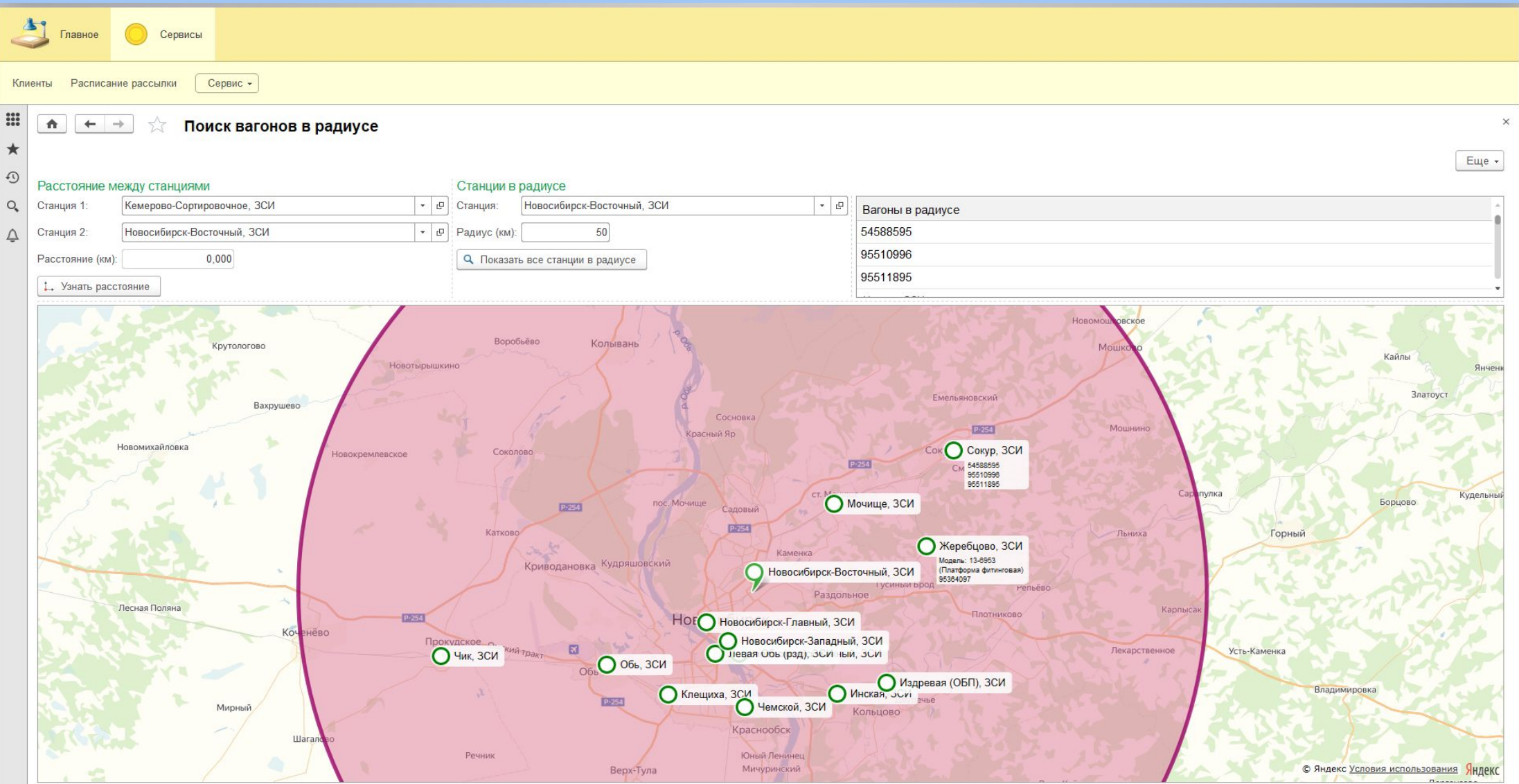

#### Справочники. Станции в Радиусе

Программа Модуль Слежения 2.0

#### **Другие возможности программы**

- В конфигурации Модуль Слежения 2.0 применен блочно-модульный способ создания, т.е. программу можно интегрировать в другие продукты 1С, и в нее можно встроить или добавить практически любую новую функцию.
- Программу можно настроить под дислокацию от своего поставщика или грузить дислокацию из ЭТРАН (требуются дополнительные настройки)

#### **Стоимость доступа к программе Модуль Слежения 2.0:**

Абонентская плата за доступ к Программе Модуль Слежения 2.0 составляет 4900 руб/месяц. В цену входит доступ на 2 рабочих мест, еженедельное обновление релизов и добавление новых функций.

Стоимость индивидуальной доработки программы – 2400руб/час.

Стоимость дислокации и Справок оплачивается отдельно. Цены можно посмотреть на сайте: www.vagony.su.

Дислокация вагонов и контейнеров предоставляется по территориям: России, Белоруссии, Украины, Молдавии, Казахстана, Узбекистана, Кыргызстана, Туркменистана, Таджикистана, Азербайджана, Грузии, Армении, Эстонии, Латвии, Литвы, Финляндии, Монголии, Ирана, Китая.

### **Блок Ремонты Вагонов**

Функционал блока:

- Онлайн мониторинг за состоянием вагонов
- Контроль с оповещением сроков плановых ремонтов по дате ремонта и пробегу вагона
- Контроль с оповещением собственника о выходе вагона в Нерабочий Парк
- Информирование клиента о месте ремонта, неисправности и модернизации вагонов
- Онлайн заказ Справки 2730 «Узлы и детали тележки» по выбранному вагону и их сравнение параметров до и после ремонта
- Контроль сроков текущих и выполненных ремонтов вагонов, статистика сроков ремонтов по выбранному Депо
- Планирование ремонтов вагонов на предстоящий период (месяц, квартал, год)

#### **Стоимость доступа к блоку Ремонты вагонов:**

Блок Ремонты вагонов работает на данных, предоставляемых нашей компанией. Блок встроен в Программу Модуль Слежения 2.0 и поставляется вместе с Программой МС 2.0. Стоимость доступа к Блоку Ремонты вагонов составляет 4000,0 руб/месяц. В арендную плану не включена стоимость дислокации вагонов и Справок.

**Май 2020 г.**

программа Модуль Следуева Модуль Следуева Модуль Следуева Модуль Следуева Модуль Следуева Модуль Следуева Модул

#### • Начальная страница Ремонтов вагонов показывает ремонты в онлайн режиме

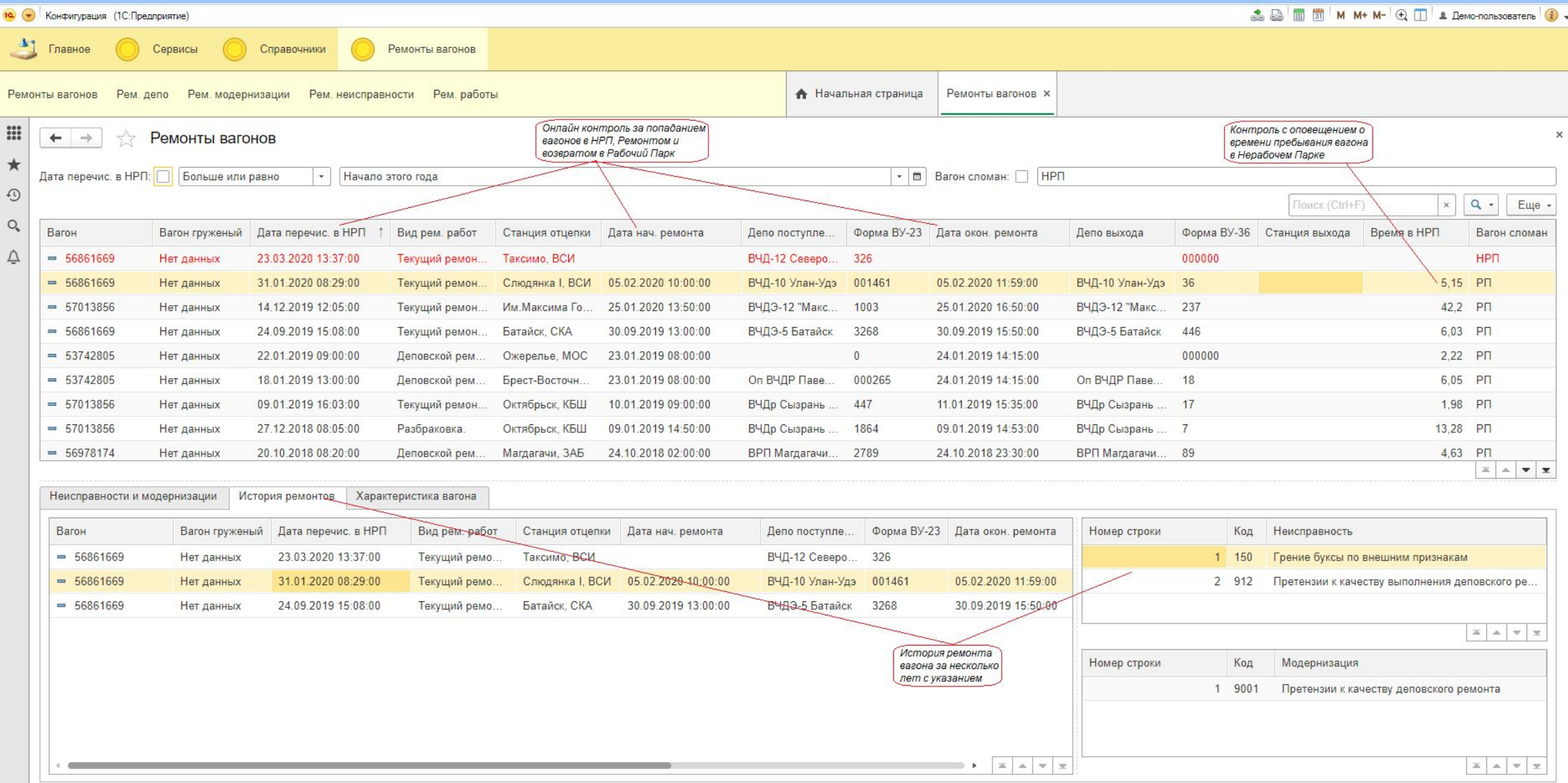

• Онлайн контроль начала и окончания ремонта вагонов.

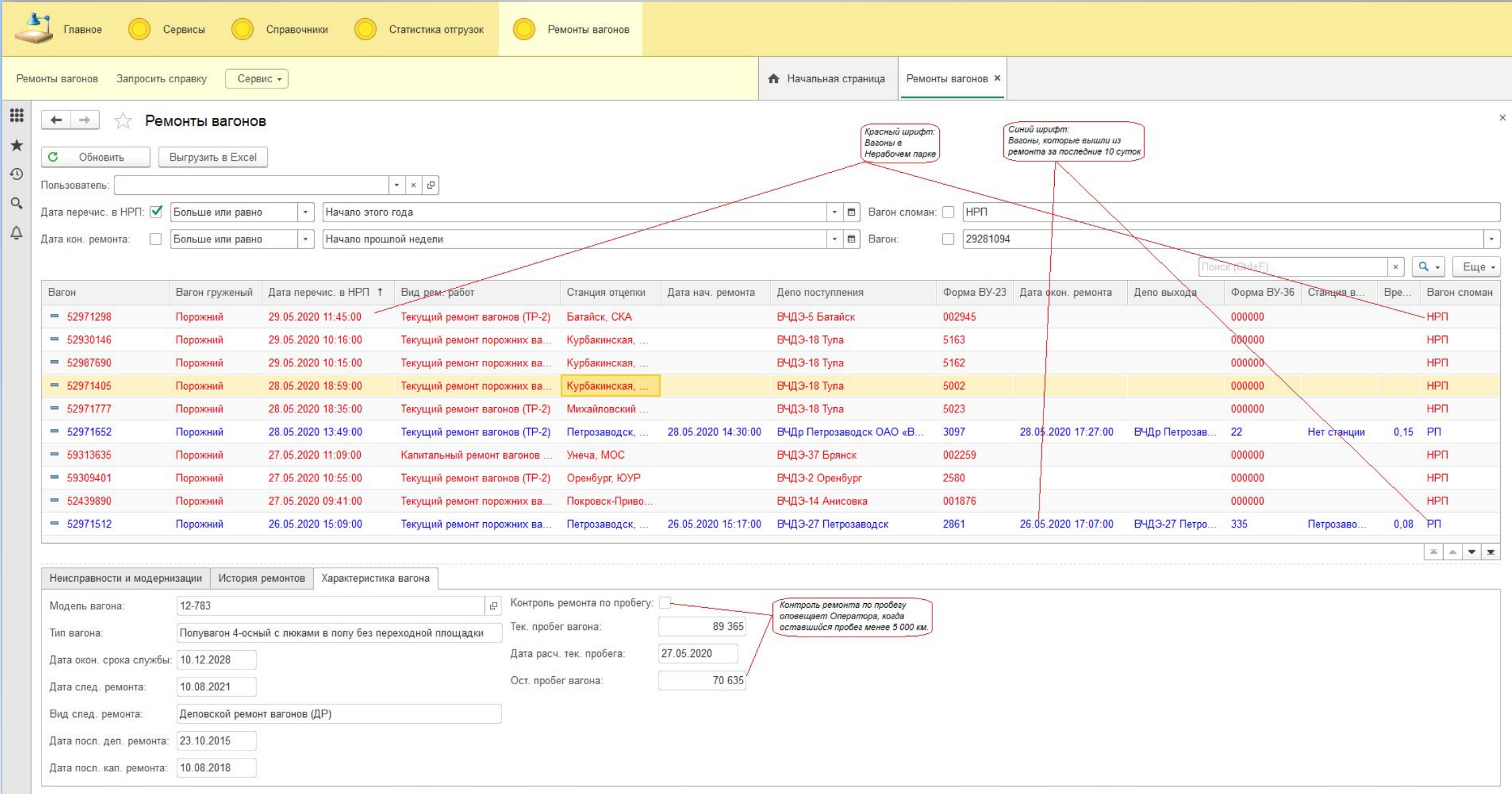

#### Главное **О Сервисы О Справочники** Статистика отгрузок **Деминистрирование (атк) O** Ремонты вагонов Ремонты вагонов Рем. депо Рем. модернизации Рем. неисправности Рем. работы • Пользователи х | Ремонты вагонов х | Статистика отгрузок (Отчет) х | Снятие х | Клиенты х | Запрос получения справок х  $\frac{1}{100}$  $\times$ Запрос получения справок  $\leftarrow$   $\rightarrow$  $\star$ Еще - $\odot$ СПРАВКА 2730 по вагону 29280XXX от 11.05.2020 г.  $Q$  $\left\Vert \cdot\right\Vert$   $\mathbb{P}% _{n}\left( \left\Vert \cdot\right\Vert \right)$ Справка: Справка 2730 (Узлы и детали тележек) Год постройки вагона 2013  $\Delta$ Справка 2730 (Узлы и детали тележек) Государство-собственник Россия (20) **В** Запросить Вид последней работы с вагоном Деповской ремонт вагонов (ДР) (01) Справка 2731 (Сведения о комплектации вагона) Список вагонов Дата последней работы с вагоном 18.05.2019 29280XXX Справка 92 (Наличие поездов на станцию) Предприятие последней работы с вагоном ВЧД Унеча-ООО "НВК" (0357) **Макет 4624** Справка 2612 (Пробег вагона) Дата передачи сообщения 18.05.2019 Справка 21 (Натурный лист поезда) Предприятие передачи сообщения ВЧД Унеча-ООО "НВК" (0357) Вид работы с вагоном Деповской ремонт вагонов (ДР) (01) Справка 2651 (Технический паспорт вагона) ПТО установки под вагон  $+$ Показать все Колёсная пара № 1 298311 Номер оси Железнодорожная администрация-собственник колёсной пары Россия (20) Дата полного освидетельствования колёсной пары **май.19** ВЧД Унеча-ООО "НВК" (0357) Предприятие полного освидетельствования колёсной пары Год изготовления оси 2012 ПАО "ДМК" (0029) Предприятие-изготовитель оси Толщина обода правого колеса 42.0 Толщина гребня правого колеса  $30.0$  $0.0$ Прокат правого колеса 42.0 Толщина обода левого колеса  $30.0$ Толщина гребня левого колеса Прокат левого колеса  $0.0$ Колёсная пара № 2 Номер оси 288563 Железнодорожная администрация-собственник колёсной пары Россия (20) Дата полного освидетельствования колёсной пары окт. 17 Предприятие полного освидетельствования колёсной пары ВЧДр Белогорск АО "ВРК-3" (0661) Год изготовления оси 2012 Предприятие-изготовитель оси ПАО "ДМК" (0029) 37.0 Толщина обода правого колеса  $30.0$ Толщина гребня правого колеса Прокат правого колеса  $0.0$ Толщина обода левого колеса 38.0 Топшина глебна певого колеса  $300$

#### • Запрос и выгрузка Справки 2730 (Узлы и детали тележек).

• Для анализа произведенного ремонта Форма сравнения Справок позволяет сопоставлять параметры узлов деталей тележек до и после ремонта, контролировать замены деталей

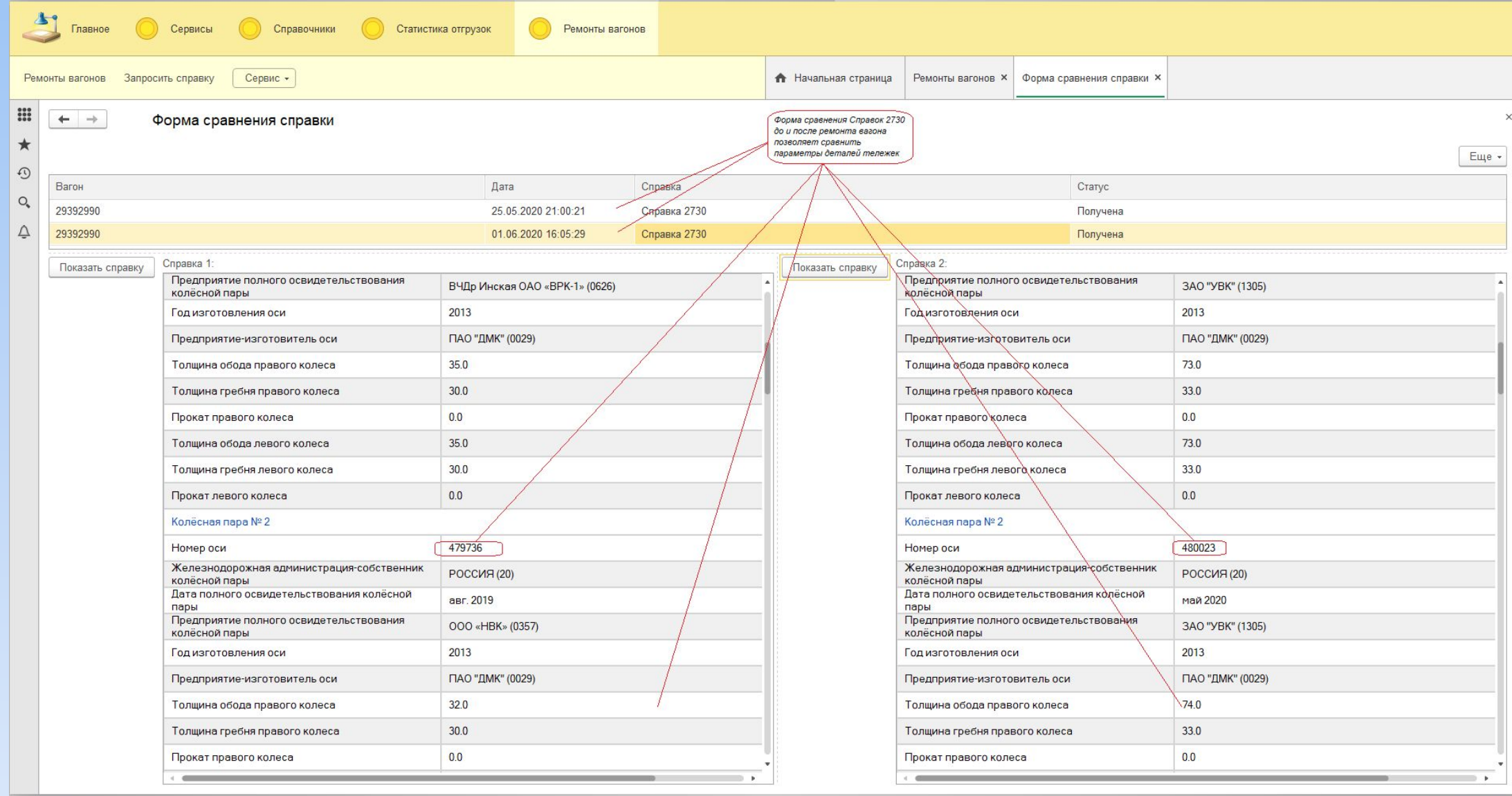

#### Сравнение параметров узлов деталей тележек

## **Модуль Статистика РЖД отгрузок**

Функционал Модуля статистики:

- Просмотр отгрузок по интересующим направлениям
- Поиск груза для погрузки под освободившийся вагон
- Поиск грузоотправителей, отправляющих свои грузы в необходимом направлении
- Поиск собственников и арендаторов в районе погрузки (\*)
- Поиск грузоотправителя или грузополучателя на станции для отправления или приема груза
- Справочник тарифов по произведенным перевозкам или по пробегу порожних вагонов
- Справочник работы станции по приему и отправлению грузов (\*)
- Справочник грузоотправителей с их объемами погрузок (\*)
- Просмотр работы вагона (\*)
- Суммирование пробега вагона за указанный период (\*)
- Выгрузка сформированных отчетов в XLS

(\*) – функционал в разработке или на тестировании

**Май 2020 г.**

программа Модуль Следуева Модуль Следуева Модуль Следуева Модуль Следуева Модуль Следуева Модуль Следуева Модул

• Сводный отчет Статистики РЖД отгрузок можно сформировать по заданным параметрам и выгрузить к себе на рабочий стол для дальнейшей работы с отчетом.

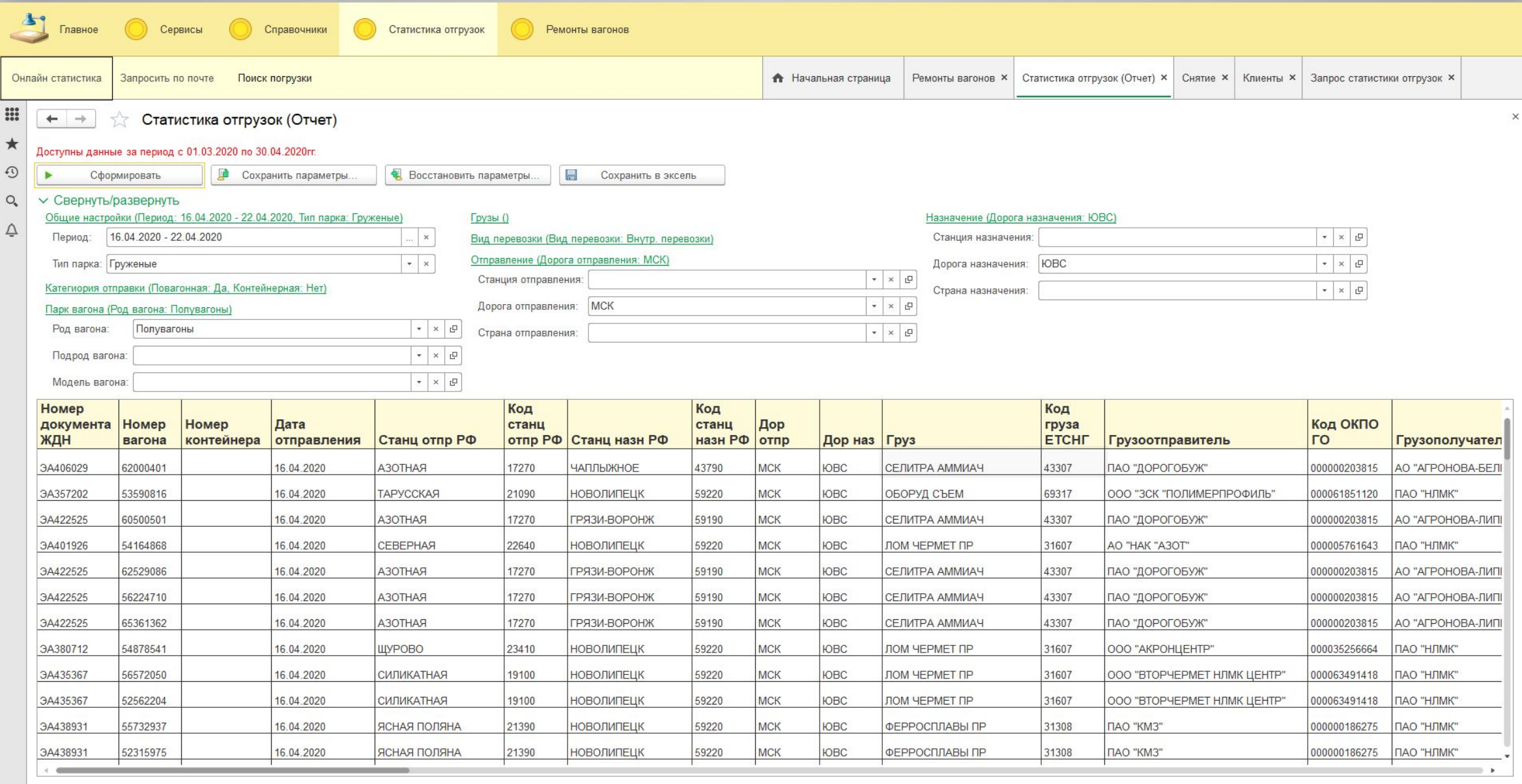

Заполнять необходимо только интересующие вас параметры, все ячейки заполнять не нужно.

• Для поиска обратной загрузки можно воспользоваться отчетом Поиск груза или грузоотправителя:

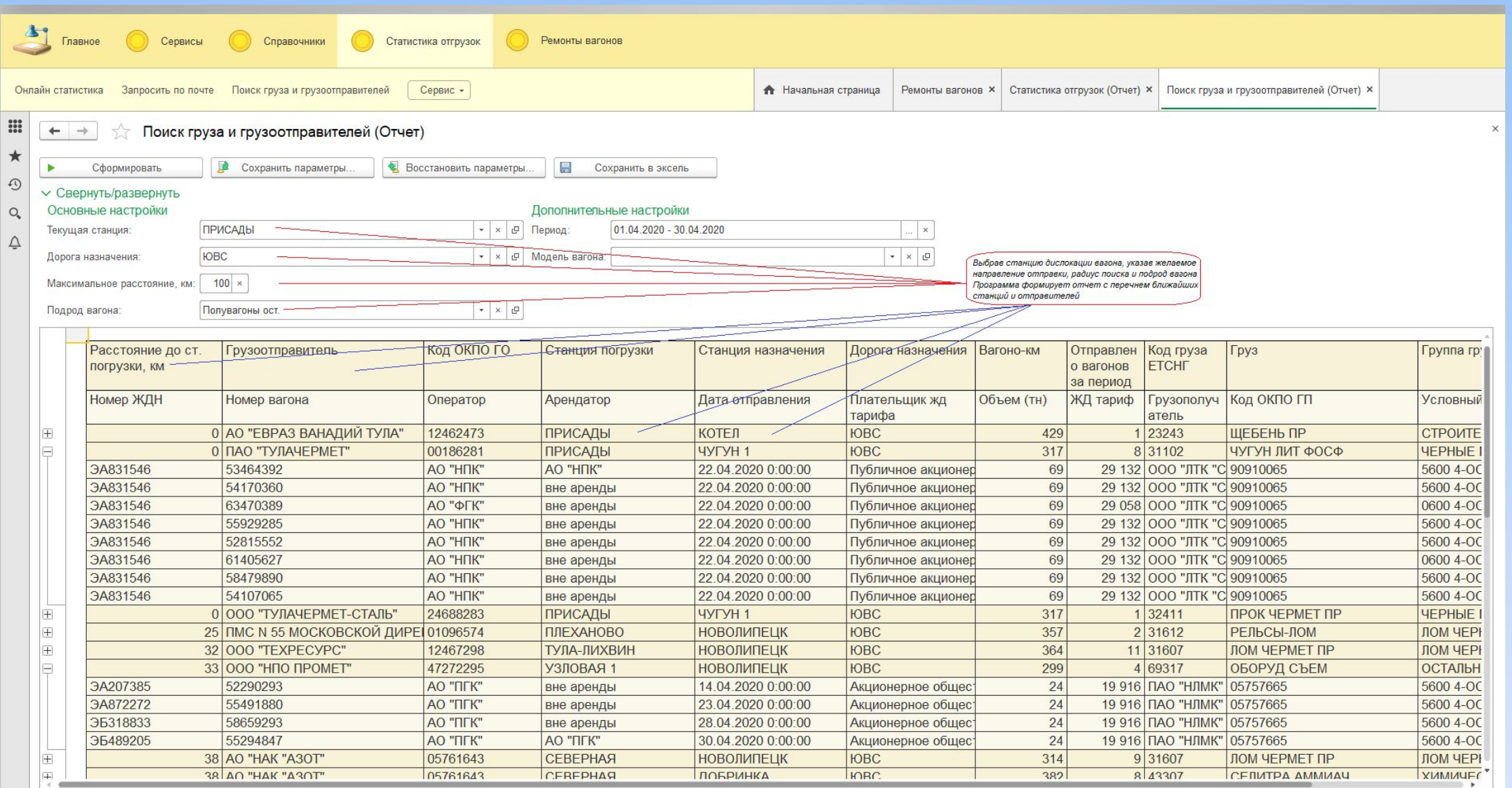

В сформированном отчете отображаются основные параметры перевозок: наименование и ОКПО грузоотправителя и грузополучателя, станции отправления и назначения, расстояние и тариф маршрута, наименование и код ОКПО груза, а также даты отправок, собственники вагонов и плательщики перевозок.

• Для проверки стоимости, поиска оптимального направления, а также в альтернативу расчетным ЖД программам можно воспользоваться Справочником ЖД Тарифы

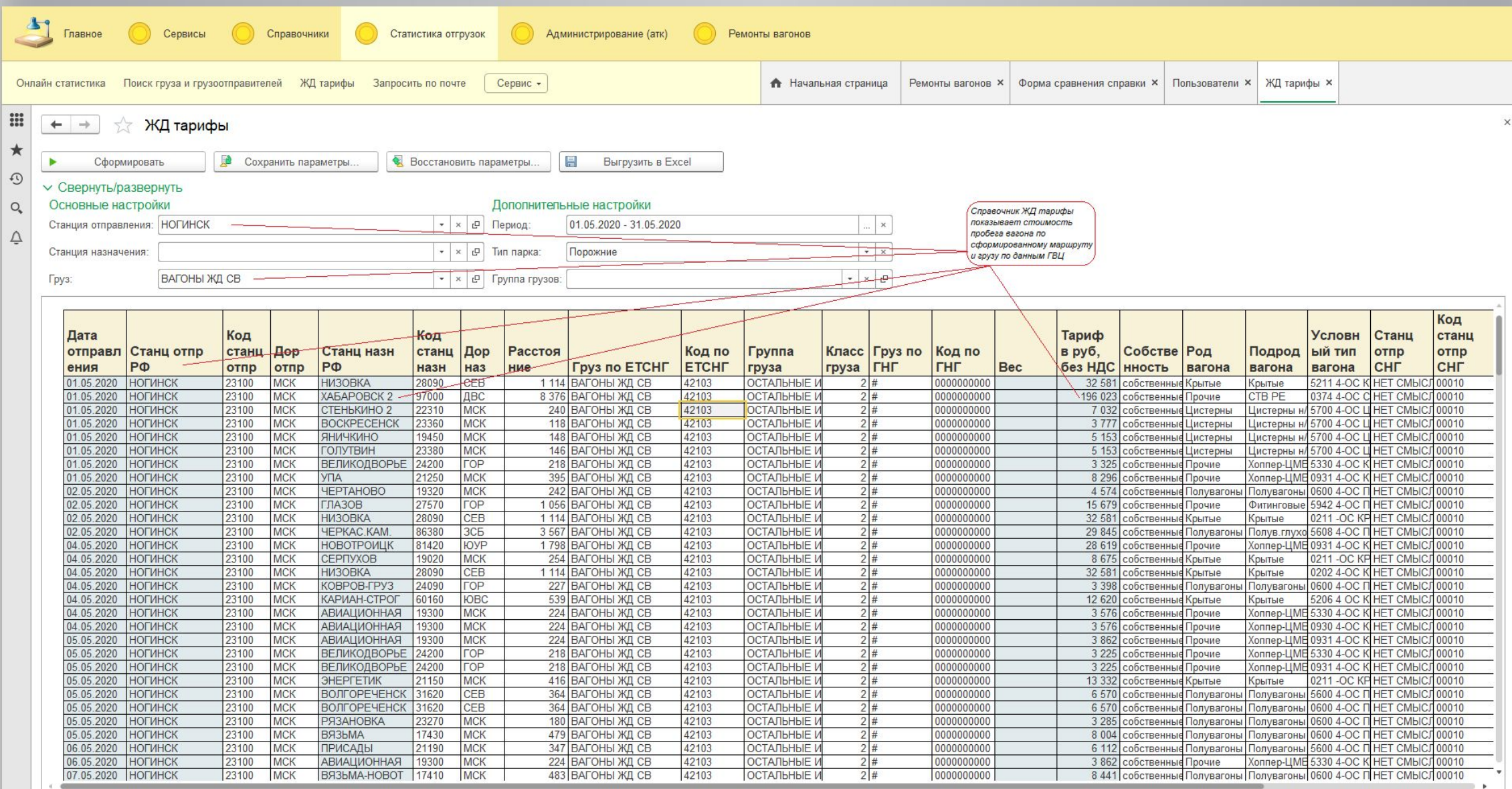

• В случае недостаточной информации предложенных отчетов, можно запросить Администратора для получения индивидуального отчета через форму Запроса статистики

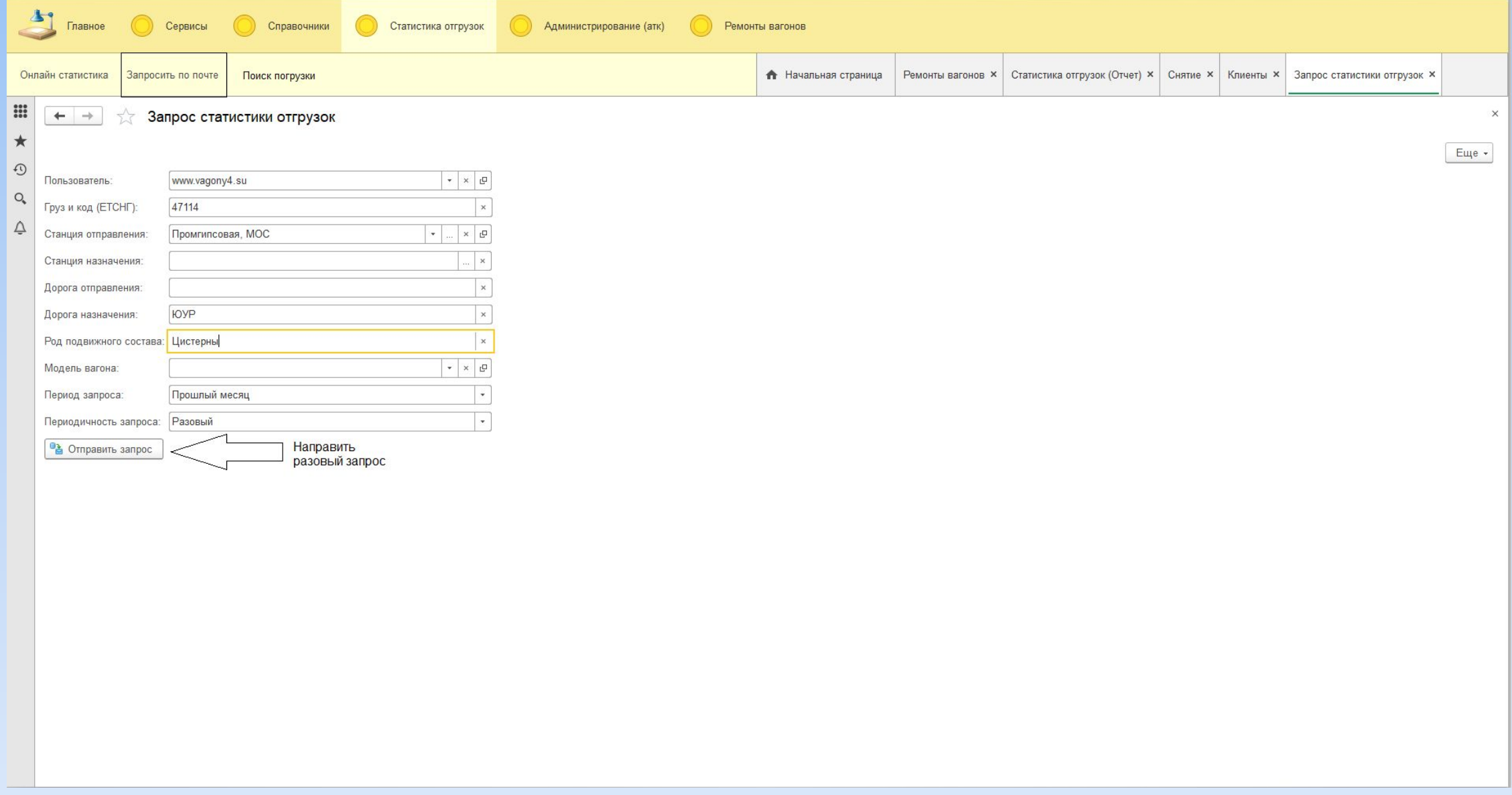